#### **Alexander Beck**

# **»Sind Ihre AdWords fit für 2011?**

**Kaum ein Tag vergeht, an dem Google bei AdWords keine neuen Features, Beta-Tests oder sonstige Änderungen einführt. Angesichts der Vielzahl an Neuerungen kann man selbst mit einer professionell aufgesetzten Kampagne schnell ins Hintertreffen geraten – denn eine Kampagne, die vor einem halben Jahr noch auf dem neuesten Stand war, lässt heute bereits entscheidende Potenziale ungenutzt. Hier lesen Sie die wichtigsten Tipps, mit denen Sie Ihr Konto fit für 2011 machen.**

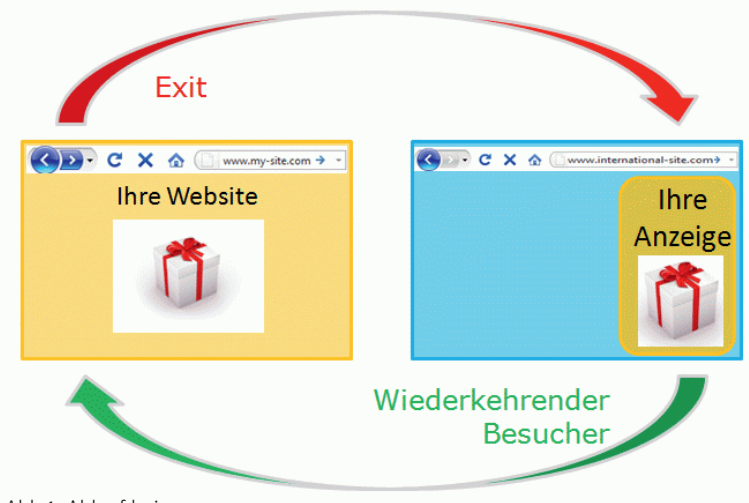

Abb.1: Ablauf beim Remarketing

#### **Remarketing: Besucher zurückholen**

Mit Remarketing (oder Retargeting) kann die Effizienz von Kampagnen dramatisch gesteigert werden. Der Ablauf lässt sich an einem Beispiel sehr einfach darstellen: Ein Besucher verlässt Ihre Site, ohne eine gewünschte Conversion getätigt zu haben. Besucht er nun andere Websites, so wird er dort nochmals gezielt angesprochen, kehrt im Idealfall für einen erneuten Besuch auf Ihre Website zurück und schließt nun die Conversion ab.

**DER AUTOR**

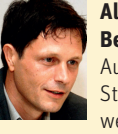

**Alexander Beck** ist Autor des Standardwerkes

"Google AdWords" und Partner der Online-Marketing-Agentur e-dialog KG in Wien.

www.e-dialog.at www.adwordsbuch.info

Je genauer die Anzeigen-Botschaft individualisiert ist, umso erfolgversprechender ist die Remarketing-Kampagne. Hierfür sind vorab eine ganze Reihe von Fragen zu beantworten: Welche Besucher sollen angesprochen werden, welche Werbebotschaft wird für die einzelnen Gruppen ausgespielt, wie häufig sollen die Anzeigen erscheinen und vieles mehr. Da für das AdWords-Remarketing der Einbau von Code-Snippets (sogenannten Remarketing-Tags) auf den entsprechenden Seiten nötig ist und eine Besuchergruppe erst ab 500 Mitgliedern aktiviert wird, ist also einiges an Planung und Strategie nötig.

Doch die Praxis zeigt, dass sich der Aufwand lohnt. So lassen sich über Remarketing-Kampagnen Ziele verfolgen, die zuvor nicht möglich waren:

- » User werden mit passenden Botschaften und zusätzlichen Anreizen zurück auf die Website geholt.
- » Die Anzahl der Conversions, die Conversion-Rate\* sowie der Return on Investment (ROI\*) werden erhöht.
- » Käufer können nach einer erfolgten Conversion im Sinne des Cross-Sellings weitere Produkte angezeigt bekommen.
- » Käufer erhalten per Anzeigenbotschaft die Bestätigung, dass der getätigte Kauf tatsächlich "richtig" war.
- » Zudem unterstützt Remarketing beim Branding und steigert die Marken-Awareness.

Das Google-AdWords-Remarketing läuft über Kampagnen im Display-Netzwerk. Für die erneute Ansprache des Besuchers stehen somit alle Sites zur Verfügung, die am AdSense-Programm teilnehmen. Da die Interessen des Users aufgrund des vorherigen Besuchs bekannt sind, ist eine kontextbezogene Anzeigenauslieferung wie bei "normalen" Display-Kampagnen nicht zwingend nötig. Ob eine genauere Kampagnenausrichtung mithilfe von Keywords und/oder Placements nicht trotzdem zielführender ist, sollte jedoch unbedingt getestet werden.

Bei Remarketing-Kampagnen stehen alle Features einer Display-Kampagne zur Verfügung. Es können also beispielsweise die Abrechnungsmo-

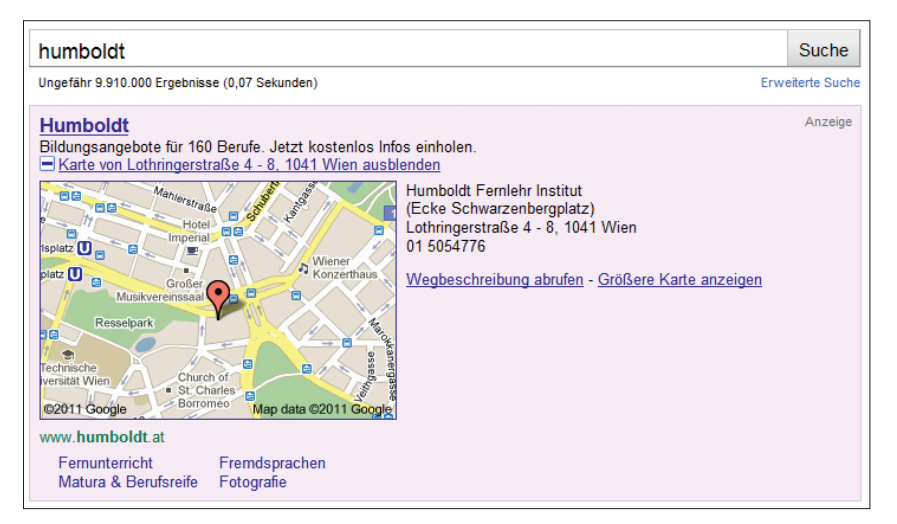

Abb.2: Anzeigenerweiterungen Standort und Sitelinks

delle CPC\* oder CPM gewählt oder Anzeigenformate wie Text oder Image ausgespielt werden. Über die Kampagneneinstellung Frequency capping lässt sich steuern, wie häufig der ehemalige Besucher angesprochen werden soll. Das Gefühl, von Ihrer Werbung verfolgt zu werden, kann durch sorgfältige Aussteuerung der Anzeigenschaltung also vermieden werden.

### **ACE-Test-Tool: Mit Split-Tests sicher optimieren**

Mit den AdWords-Kampagnentests (ACE-Tool) können Optimierungen nur noch im Rahmen von Split-Tests durchgeführt werden: Geplante Änderungen werden als Testgruppe definiert und in einem definierten Verhältnis zur Kontrollgruppe mit den derzeitigen Einstellungen ausgespielt. Bei Vorliegen von validen Zahlen wird die bessere Variante übernommen.

Dieses Vorgehen hat gegenüber den bislang üblichen Vorher-Nachher-Betrachtungen zahlreiche Vorteile, denn trotz sorgfältiger Auswertungen ist es immer möglich, dass vermeintliche Optimierungen im Life-Betrieb dann zu einer Verschlechterung von Leistungsdaten führen. Diese Gefahr kann nun deutlich gesenkt werden: Je nach Sicherheitsdenken können bis zu 90 % der Anzeigenauslieferungen unter den jetzigen Bedingungen erfolgen, die Änderungen nur bei 10 % greifen. Für zeitnahe valide Ergebnisse sollte allerdings eine risikofreudigere Verteilung vorgenommen werden.

Externe Faktoren werden bei Split-Tests weitgehend ausgeschlossen, da beide Varianten jetzt im gleichen Zeitraum laufen. Somit fallen beispielsweise saisonale Schwankungen weg, eine Verbesserung oder Verschlechterung der Leistungsdaten lässt sich tatsächlich auf die Änderungen im Ad-Words-Konto zurückführen.

Das Test-Tool ist sowohl für das Such- wie auch das Display-Netzwerk verfügbar. Typische Tests sind beispielsweise zusätzliche Keywords, Keyword-Optionen oder Placements, Änderungen beim Klickpreis oder neue Anzeigengruppen. Anzeigentests sind ebenso möglich, wenn auch bislang noch umständlich. Da das Tool auf Kampagnenebene aktiviert wird, können Kampagneneinstellungen wie Zielregion oder Zielsprache, Tagesbudget, Gebotsoption oder Anzeigenerweiterungen nicht durchgeführt werden.

Das ACE-Tool befindet sich derzeit noch im Beta-Status, sodass beim Aufsetzen und Auswerten von Tests sicherlich noch mit Erleichterungen und Verbesserungen zu rechnen ist. Trotzdem sollte es bereits jetzt eine feste Größe und ein regelmäßig eingesetztes Tool in allen professionell geführten Kampagnen sein.

# **Anzeigenerweiterungen: Zwischen all den Texten auffallen**

Anzeigenerweiterungen ergänzen Textanzeigen auf der Google-Suchergebnisseite um relevante weitere Angaben zum Unternehmen.

Zwar sind nicht alle Erweiterungen für jeden Werbenden gleich nützlich– die relevanten sollten allerdings definiert und hinterlegt sein:

- » Sitelinks sind Links unterhalb der Ad-Words-Anzeige und werben typischerweise für spezielle Angebote oder Unterbereiche der Suchanfrage. Folglich können sie auf andere Zielseiten als die Anzeige selbst führen, müssen aber zur gleichen Website gehören.
- » Standorterweiterungen spielen zusätzlich zur Anzeige die physikalische Adresse des Unternehmens sowie Kontaktinformationen aus – in der Top-Position sogar in einem Kartenausschnitt dargestellt. Local Extensions werden nur bei einem lokalen Bezug angezeigt. Die Angaben können im Ad-Words-Konto manuell eingegeben oder über eine Verknüpfung zu Google Places hinterlegt werden.
- » Telefonerweiterungen werden bei uns bislang nur auf "Mobilgeräten mit vollwertigem Internetbrowser" ausgespielt. Hierbei wird die hinterlegte Telefonnummer direkt neben der Anzeige angezeigt. Per Klick auf die Anzeige gelangt der User also zur Website, per Klick auf die Telefonnummer ruft er beim Unternehmen an (sogenannte Click-to-call-Funktion). Für den Werbenden fallen in beiden Fällen die gleichen Klickkosten an.
- » Produkterweiterungen sind die derzeit letzte Erweiterung. Hierbei werden zusätzlich zur Anzeige Produkte des Unternehmens angezeigt, die im Merchant Center angelegt wurden. Über Produktfilter kann gesteuert werden, welche Produkte für die Erweiterung verwendet werden sollen.

Häufig sind Anzeigenerweiterungen nur der Top-Position vorbehalten. Sie ge-

nerieren zumeist eine deutlich höhere Aufmerksamkeit, sorgen dadurch für bessere Klickraten und führen den User oftmals näher an die Conversion als die bloße Anzeige.

Auch wenn Google beispielsweise in Bezug auf die Auswertungsdaten noch Hausaufgaben zu machen hat, sind Anzeigenerweiterungen ein absolutes Muss für Werbende, die den größten Erfolg aus ihren AdWords-Kampagnen ziehen wollen – zumal vermutlich schon bald zahlreiche neue Features anstehen werden.

# **Broad Match Modifier: Die Anzeigenschaltung besser steuern**

Die neueste Keyword-Option *modifiziert weitgehend passend* stellt eine Zwischen-Option zwischen *weitgehend passend* und *Wortgruppe* dar: Im Gegensatz zu Phrase Match führen nahe Varianten wie Schreibfehler, Singular/Plural, Abkürzungen oder Wortstammvariationen zu Anzeigenschaltungen. Synonyme und verwandte Suchanfragen werden, anders als bei Broad Match, jedoch nicht mehr bedient.

Broad Match Modifier wird mit einem Pluszeichen vor den einzelnen Worten eines Keywords eingestellt. Es stellt eine großartige Möglichkeit dar, unnötige Anzeigenschaltungen zu vermeiden, ungewollte Klicks auszuschließen und trotzdem mehr passende Suchanfragen als mit Phrase oder Exact Match abzufangen. Als positiver Effekt kann deshalb häufig ein Anstieg der Klickrate sowie eine Steigerung der Besucherqualität festgestellt werden.

Trotzdem bleibt das Hinterlegen von negativen Keywords natürlich weiterhin die effektivste Möglichkeit, die Auslieferung der Anzeigen bei unerwünschten Suchanfragen zu verhindern. Ausschließende Keywords konnten bislang für Anzeigengruppen und Kampagnen festgelegt werden. Seit wenigen Wochen ist es nun auch möglich, dies einmal für das gesamte Konto und damit alle Kampagnen zu tun.

#### Abb.3: Anzeige mit Click-to-Call

## **Mobile-Kampagnen: Neue Besucher und Kunden gewinnen**

Der Mobile-Markt wächst rasant und ermöglicht das Erschließen neuer Besucher- und Kundengruppen. Fortschrittliche AdWords-Konten nutzen deshalb die sich daraus ergebenden Möglichkeiten und Potenziale.

Google unterscheidet im Mobile-Bereich zwischen (WAP-)Handys und Smartphones. Letztere umfassen die Mobilgeräte Android, iPhone/iPod Touch, Palm webOS sowie das iPad. Die Auslieferung wird über die Kampagneneinstellung Empfänger festgelegt. Sie ist beim Eröffnen einer Kampagne defaultmäßig aktiviert.

Handy-Anzeigen hingegen werden als gesondertes Anzeigenformat angelegt. Sowohl Text- als auch Image-Anzeigen weichen von den Anforderungen für Computer, Laptops und Smartphones ab, als Zielseite muss eine Handy-Webseite verknüpft sein.

Sowohl Handy-Anzeigen als auch Smartphone-Kampagnen lassen sich bis auf einzelne Mobilfunkbetreiber aussteuern. Sie erlauben beide die Click-tocall-Funktion: Smartphones über die bereits besprochenen Anzeigenerweiterungen, Handy-Anzeigen direkt bei Eingabe der Anzeige.

In der Praxis zeigt sich, dass es sinnvoll ist, getrennte Kampagnen für den Mobile-Bereich zu erstellen. So fällt nicht nur die Auswertung in Abgrenzung zur Schaltung auf Computer und Laptops leichter. Auch ist das Suchverhalten durchaus ein anderes: Im Mobile-Bereich werden regelmäßig kürzere Suchanfragen eingeben, sodass beim Aufsetzen von Kampagnen auf lange Mehrwort-Keywords verzichtet werden kann. Anzeigen, die im Text die jeweiligen Besonderheiten der Geräte berücksichtigen, weisen deutlich bessere Erfolgszahlen auf.

## **Shop-Bewertungen: Vertrauen noch vor dem Klick schaffen**

Shop-Bewertungen – oder auch Verkäufer-Bewertungserweiterungen – erscheinen in Form von Sternen als Teil der AdWords-Anzeigen. Sie werden über die Google-Produktsuche, Google Checkout und sonstige Beurteilungslösungen im gesamten Web aggregiert.

Voraussetzung für das Anzeigen der Bewertungen ist, dass folgende Kriterien erfüllt sind:

- Es liegen mindestens 30 Bewertungen für den Shop vor.
- Die Bewertungen weisen mindestens vier Sterne auf.
- Mindestens 10 der Bewertungen müssen in der Sprache der Benutzeroberfläche des Users verfügbar sein.

Bewertungen sind ein wirkungsvolles Instrument, um schon vor dem Klick Vertrauen beim User aufzubauen und in Bezug auf das werbende Unternehmen Sicherheit zu geben. Sie können den Erfolg der AdWords-Anzeigen deutlich steigern und führen regelmäßig zu höheren Klick- und Conversion-Raten.

Für Betreiber von Online-Shops er-

#### Google web Blder Places metry Q y, baumax fähr 2.130.000 Ergebnisse bauMax - Ihr Baumarkt Rund um Werkzeug, Haus und Garten. Tolle Angebote und Ratgeber online **hauMay** » bauMax Bauen - 01 4890179 Frontpage - bauMax **Prompage - Daumax**<br>Der Online-Auftritt der bauMax AG, dem Baumarkt<br>für Werkzeug, Haus und Garten in Zentral- und<br>Osteuropa. Mit Informationen zu den ... x.at/ - Optio Wohnen Garten **Böden und Flies**  $\Omega$  $\overline{a}$ М

 $12:11$ 

Orange A <mark>수</mark>

www.google.at/m/sea... C

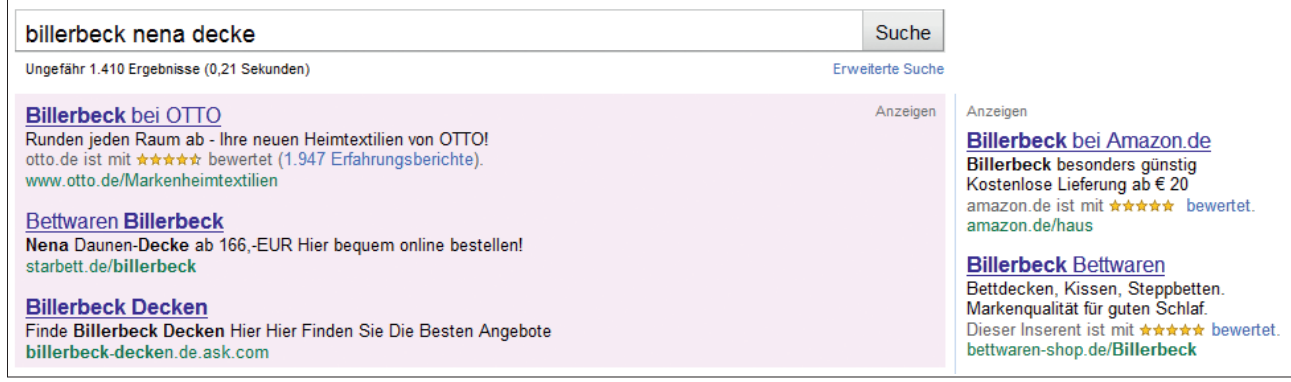

Abb.4: Shop-Bewertungen

gibt sich daraus allerdings auch die Notwendigkeit, sich aktiv um ein positives Feedback ihrer Kunden zu bemühen. Zwar kann das Anzeigen von Bewertungen vom Werbenden deaktiviert werden. Je nach Branche wird das Fehlen der Beurteilungssterne allerdings jetzt schon mit Misstrauen quittiert.

# **Rechtsprechung: Die eigene Marke als Keyword hinterlegen**

Markenrechtlich geschützte Begriffe dürfen seit einigen Monaten als Keywords hinterlegt werden, auch wenn der Werbende selbst nicht der Markeninhaber ist. Durch das Keyword darf allerdings keine Anzeige ausgelöst werden, die in Bezug auf das Produkt irreführend ist.

Für viele Markeninhaber ergibt sich daraus die Notwendigkeit, auch die eigene Marke als Keyword zu hinterlegen. Mit Verweis auf eine Top-Platzierung in den organischen Suchergebnissen wurde darauf bislang häufig verzichtet. Jetzt kann diese bei entsprechenden AdWords-Anzeigen bis auf Platz 4 der angezeigten Suchtreffer und damit aus dem Blickfeld des Users rutschen.

Gegen irreführende Anzeigen kann sich der Markeninhaber per Markenbeschwerde schützen. Unternehmen, die eine fremde Marke im Anzeigentext verwenden wollen, benötigen dann pro Konto eine direkte Genehmigung des Inhabers.

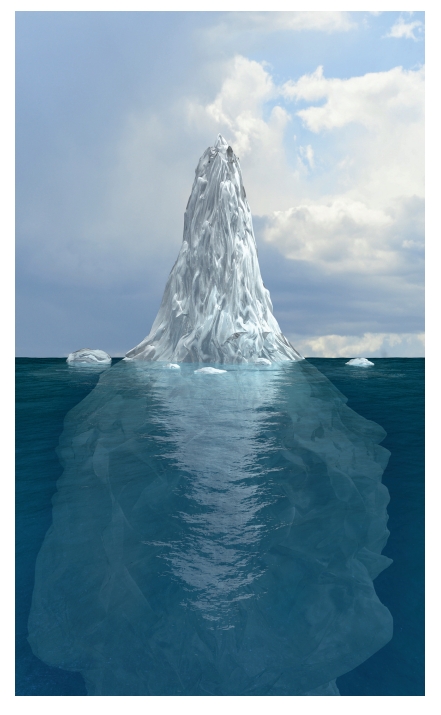

Abb.5: Alles erkennen mit dem SearchFunnel

# **Search Funnel: Jenseits der Conversion optimieren**

Conversion-Daten werden im Ad-Words-Konto dem letzten Klick zugewiesen, egal, wie häufig der User zuvor gesucht und geklickt hat. Dies führt zu einem verzerrten Bild. Deshalb ist der Search Funnel (oder Suchtrichter) ein überaus wertvolles Tool, um das Suchverhalten der User zu verstehen und erfolgreich abzubilden.

Nicht immer schließt ein User bereits beim ersten Besuch die gewünschte Conversion ab. Bevor er beispielsweise ein Produkt kauft, sammelt er Informationen und kommt daher

# häufig über allgemeine Suchanfragen auf die Site. Erst in einem späteren Schritt gibt er den konkreten Produktnamen ein und tätigt dann den Kauf.

Im AdWords-Konto wird die Conversion diesem letzten Keyword, hier also dem Produktnamen, zugewiesen. Unberücksichtigt bleibt dabei, dass auch die vorangegangenen allgemeinen Keywords ihren Beitrag zur Conversion geleistet haben. Dies kann zu unvollständigen Beurteilungen und falschen Rückschlüssen führen.

Die Einführung des Search Funnel erlaubt jetzt deutlich differenziertere Aussagen. So werden für Keywords beispielsweise unterstützende Klicks angezeigt – also Klicks, die zu einer Conversion führten, auch wenn sie nicht die letzten Klicks waren. In obigem Fall wird dadurch erst der tatsächliche Wert der allgemeinen Keywords sichtbar.

Mit Auswertungen auf Keyword-, Anzeigengruppen- und Kampagnenebene sowie Daten zu Klickpfaden, Pfadlängen oder Zeitintervallen bietet der Suchtrichter noch weitere zahlreiche Auswertungen. Diese Erkenntnisse können den Aufbau von AdWords-Kampagnen, die Botschaften in den Anzeigentexten sowie Preispolitik und Keywordlisten massiv beeinflussen.

Ein vollständiges Bild über alle Auswirkungen und Zusammenhänge unterschiedlicher Traffic-Quellen gibt dann die Webanalyse.¶